## **NeuroShell Trader**

The volatility switch indicator described by Ron McEwan can be implemented in the NeuroShell Trader using the NeuroShell Trader's ability to call external programs. The programs may be written in C, C++, Power Basic or Delphi.

After coding the indicator in your preferred compiler and creating a DLL, you can insert the resulting Volatility indicator as follows:

- 1. Select 'New Indicator ...' from the 'Insert' menu.
- 2. Choose the External Program & Library Calls category.
- 3. Select the appropriate **External DLL Call** indicator.
- 4. Setup the parameters to match your DLL.
- 5. Select the **Finished** button.

Users of NeuroShell Trader can go to the STOCKS & COMMODITIES section of the NeuroShell Trader free technical support website to download a copy of any of the traders' tips.

Marge Sherald, Ward Systems Group, Inc 301 662 7950, E-mail sales@wardsystems.com http://www.neuroshell.com

Figure 1: A NeuroShell Trader Chart that shows the Volatility Switch indicator.

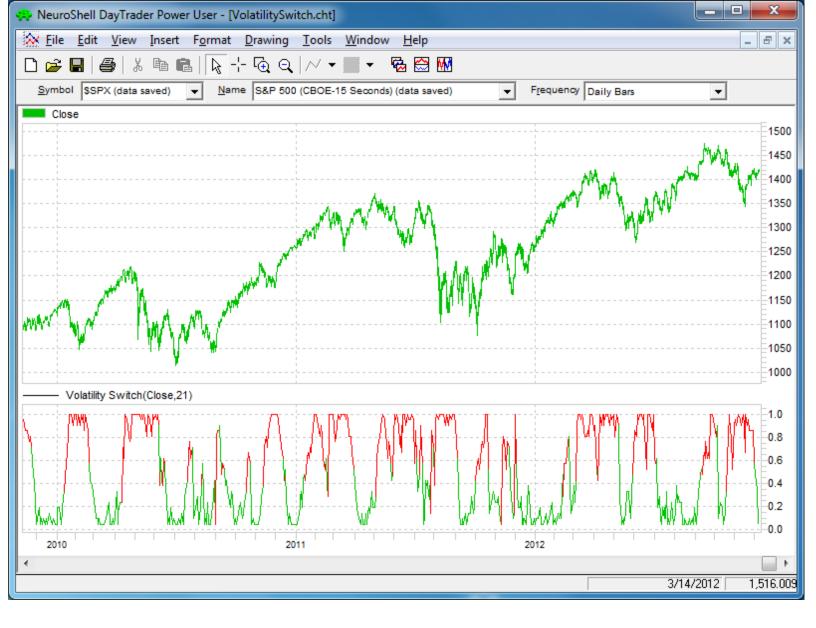